# Системные требования.

• На сервере (здесь и далее примем, что "сервером" может быть как отдельный компьютер,

так и виртуальная машина, VPS/VDS и т .д.

Также отметим: docker-контейнер с локальной версией системы статистики может быть запущен как на том же сервере, что и ATC Asterisk, так и на отдельном сервере) должна быть установлена операционная система Linux семейства Debian не ниже 10.0 (Ubuntu 18.04 и выше), CentOS не ниже 7 или другие дистрибутивы с актуальной базой репозиториев.

- IP ATC Asterisk должна быть версии не ниже 1.8. На Asterisk должна быть настроена запись информации о разговорах в таблицы cel, cdr и queue log, подробную информацию о необходимых настройках Asterisk вы найдете ниже в разделе «Настройки Asterisk».
- Сервер БД MySQL не ниже версии 5.5.
- Docker версии 1.7.1 и выше (версии ниже нужно проверять дополнительно). Установка docker в различных ОС подробно расписана в официальной документации: Debian, Ubuntu, CentOS.

Для установки в FreePBX 13 можете воспользоваться нашей инструкцией

### Вводная

• Данная инструкция написана используя FreePBX версии 13.0.191.11 с Asterisk 13.14.0 на борту.

При возникновении каких-либо сложностей/вопросов с более ранними/поздними версиями системы, просьба написать нам на support@vistep.ru.

- Для выполнения описанных ниже действий понадобится:
	- умение подключиться к серверу по ssh
	- умение редактировать файлы в текстовом редакторе (nano/vim/emacs/etc)
	- ясная голова и хорошее настроение

## **Настройка**

Часть шагов по конфигурированию вам поможет сделать установщик, ссылку для скачивания которого пришлют наши инженеры после оплаты

Скачайте, запустите и следуйте его инструкциям.

В данном видео представлен пример работы установщика на АТС FreePBX

По завершению его работы вам будет предоставлена ссылка для входа в web-интерфейс, но настройка не завершена - нужно выполнить еще несколько манипуляций:

1. Перезагружаем модуль cdr adaptive mysql.so

```
[root@localhost asterisk]# asterisk -r
localhost*CLI> module reload cdr adaptive odbc.so
Module 'cdr adaptive odbc.so' reloaded successfully.
```
 $localhost*CLI>$ 

2. Далее настроим внесение realsrc и realdst-полей в cdr.

Отредактируйте /etc/asterisk/extensions override freepbx.conf, внеся в него

```
[ext-did-catchall]
include => ext-did-catchall-custom
exten => \ldots, 1, Noop(Catch-All DID Match - Found ${EXTEN} - You probably
want a DID for this.)
exten \Rightarrow ., n, Set( FROM DID=${EXTEN})
exten => _., n, Set(_VISTEPRUREALDST=${FROM DID})
exten \Rightarrow _., n, Set(_VISTEPRUREALSRC=${CALLERID(num)})
exten \Rightarrow _., n, Set(CDR(realsrc)=${VISTEPRUREALSRC})
exten => _., n, Set(CDR(realdst)=${VISTEPRUREALDST})
exten \Rightarrow ., n, Goto(ext-did, s, 1)
[sub-record-check]
include => sub-record-check-custom
exten \Rightarrow s, 1, Gotoff(\frac{5}{5}{LEN(\frac{5}{FROMEXTEN})})}]? initialized)exten => s, n, Set( REC STATUS=INITIALIZED)
exten \Rightarrow s, n, Set (Now=\frac{e}{e}\{EPOCH\})exten \implies s, n, Set(DAY=\frac{5}{STRFTIME}(\frac{5}{NOW}, \frac{9}{6}))exten \Rightarrow s, n, Set( MONTH=${STRFTIME(${NOW},,%m)})
exten \Rightarrow s, n, Set( YEAR=${STRFTIME(${NOW},,%Y)})
exten => s, n, Set( TIMESTR=${YEAR}${MONTH}${DAY}-
${STRFTIME(${NOW},,%H%M%S)})
exten =>
s,n,Set( FROMEXTEN=${IF($[${LEN(${AMPUSER})}]?${AMPUSER}:${IF($[${LEN(
${REALCALLERIDNUM})}]?${REALCALLERIDNUM}:unknown)})})
exten =>
s, n, Set( MON FMT=${IF($["${MIXMON FORMAT}"="wav49"]?WAV:${MIXMON FORMA
T\}) })
exten \Rightarrow s, n (initialized), \text{Noop} (Recordings initialized)exten => s, n, E \times C I f(\$['!\${LEN(\${ARG3}\})]\?Set(ARG3=dontcare))
exten => s, n, Set(REC POLICY MODE SAVE=${REC POLICY MODE})
exten => s, n, ExecIf($["${BLINDTRANSFER}${ATTENDEDTRANSFER}" !=
""]?Set(REC STATUS=NO))
exten => s, n(next), Gotolf($[${LEN($ARGI$)}]?checkaction)
exten \Rightarrow s, n(recorderror), Playback(something-terribly-wrong, error)exten \Rightarrow s, n, Hangup
exten => s,n(checkaction),GotoIf($[${DIALPLAN EXISTS(sub-record-
check, \frac{1}{2} (ARG1}) } ] ? sub - record - check, \frac{1}{2} (ARG1}, 1)
exten => s, n, Noop(Generate \ {ARGI} Recording Check - {SFROMEXTEN}${ARG2})
exten => s, n, Gosub(recordcheck, 1(<math>\frac{4}{4}RG3</math>), <math>\frac{4}{4}RG1</math>), <math>\frac{4}{4}RG2</math>))exten \Rightarrow s, n, Return()exten => recordcheck, 1, Noop(Starting recording check against ${ART}\))
exten \Rightarrow \text{recordcheck}, n, Goto(\text{$4R61$})exten \Rightarrow \text{recordcheck}, n(dontcare), Return()
```

```
exten => recordcheck,n(always),Noop(Detected legacy "always" entry.
Mapping to "force")
exten => recordcheck,n(force),Set( REC POLICY MODE=FORCE)
exten => recordcheck,n,GotoIf($["${REC_STATUS}"!="RECORDING"]?startrec)
exten => recordcheck, n, Return()
exten => recordcheck, n(delayed), Noop(Detected legacy "delayed" entry.
Mapping to "yes")
exten => recordcheck,n(yes),ExecIf($["${REC_POLICY_MODE}" = "NEVER" |
"${REC_POLICY_MODE}" = "NO" | "${REC_STATUS}" = "RECORDING"]?Return())
exten => recordcheck, n, Set( REC POLICY MODE=YES)
exten => recordcheck, n, Goto(startrec)
exten => recordcheck,n(no),Set( REC POLICY MODE=NO)
exten => recordcheck, n, Return()
exten => recordcheck,n(never),Set( REC POLICY MODE=NEVER)
exten => recordcheck,n,Goto(stoprec)
exten => recordcheck,n(startrec),Noop(Starting recording: ${ARG2},
${ARG3})
exten => recordcheck, n, Set(AUDIOHOOK INHERIT(MixMonitor)=yes)
exten =>
recordcheck,n,ExecIF($[${LEN(${VISTEPRUREALDST})}]?NoOP():Set(CDR(reald
st)=${ARG3}))
exten =>
recordcheck,n,ExecIF($[${LEN(${VISTEPRUREALSRC})}]?NoOP():Set(CDR(reals
rc)=f{FROMEXTEN}))
exten => recordcheck, n, Set( CALLFILENAME=${ARG2}-${ARG3}-${FROMEXTEN}-
${TIMESTR}-${UNIQUEID})
exten =>
recordcheck,n,MixMonitor(${MIXMON_DIR}${YEAR}/${MONTH}/${DAY}/${CALLFIL
ENAME}.${MON FMT},abi(LOCAL MIXMON ID)${MIXMON BEEP},${MIXMON POST})
exten => recordcheck, n, Set( MIXMON ID=${LOCAL MIXMON ID})
exten => recordcheck,n,Set( RECORD ID=${CHANNEL(name)})
exten => recordcheck, n, Set( REC STATUS=RECORDING)
exten =>
recordcheck,n,Set(CDR(recordingfile)=${CALLFILENAME}.${MON FMT})
exten => recordcheck, n, Return()
exten => recordcheck,n(stoprec),Noop(Stopping recording: ${ARG2},
${ARG3})
exten => recordcheck, n, Set( REC STATUS=STOPPED)
exten => recordcheck,n,System(${AMPBIN}/stoprecording.php
"${CHANNEL(name)}")
exten => recordcheck, n, Return()
exten => out,1,Noop(Outbound Recording Check from ${FROMEXTEN} to
${ARG2})
exten => out, n, Set(CDR(realsrc)=${FROMEXTEN})
exten => out, n, Set (CDR (readst) = $ { \textsf{ARG2} } )exten => out, n, Set(CUTTEDCHANNEL=${CUT(CHANNEL,, 1) })
exten => out, n, Set(CUTTEDCHANNEL=${CUT(CUTTEDCHANNEL, /, 2) })
exten => out, n, Excelf(1); f[1] + f[1] + f[1] + f[1] + f[1] + f[1] + f[1] + f[1] + f[1] + f[1] + f[1] + f[1] + f[1] + f[1] + f[1] + f[1] + f[1] + f[1] + f[1] + f[1] + f[1] + f[1] + f"${ARG2}"]?Set(CDR(realsrc)=${CUTTEDCHANNEL}))
exten =>
```

```
out,n,Set(RECMODE=${DB(AMPUSER/${FROMEXTEN}/recording/out/external)})
exten => out,n,ExecIf($[!${LEN(${RECMODE})} | "${RECMODE}" =
"dontcare"]?Goto(routewins))
exten => out,n,ExecIf($["${ARG3}" = "never" | "${ARG3}" =
"force"]?Goto(routewins))
exten => out,n(extenwins),Gosub(recordcheck,1(${RECMODE},out,${ARG2}))
exten \Rightarrow out, n, Return()exten => out,n(routewins),Gosub(recordcheck,1(${ARG3},out,${ARG2}))
exten \Rightarrow out, n, Return()exten => in, 1, Noop(Inbound Recording Check to ${ARG2})
exten => in, n, Set(FROMEXTEN=unknown)
exten =in,n,ExecIf($[${LEN(${FROM_DID})}]?Set(_VISTEPRUREALDST=${FROM_DID}))
exten =>
in,n,ExecIf($[${LEN(${CALLERID(num)})}]?Set(FROMEXTEN=${CALLERID(num)})
)
exten => in,n,ExecIf($[${LEN(${VISTEPRUREALDST})}]?NoOp("===
VISTEPRUREALDST has already been set
==="):Set(_VISTEPRUREALDST=${ARG2}))
exten => in,n,ExecIf($[${LEN(${VISTEPRUREALSRC})}]?NoOp("===
VISTEPRUREALSRC has already been set
==="):Set( VISTEPRUREALSRC=${FROMEXTEN}))
exten => in,n,Set(CDR(realsrc)=${VISTEPRUREALSRC})
exten => in,n,Set(CDR(realdst)=${VISTEPRUREALDST})
exten => in,n,Gosub(recordcheck,1($\{ARG3\}, in,$\{ARG2\}))
exten \Rightarrow in, n, Return()exten => exten,1,Noop(Exten Recording Check between ${FROMEXTEN} and
${ARG2})
exten =>
exten,n,ExecIF($[${LEN(${VISTEPRUREALDST})}]?NoOP():Set(CDR(realdst)=${
ARG2}))
exten =>
exten,n,ExecIF($[${LEN(${VISTEPRUREALSRC})}]?NoOP():Set(CDR(realsrc)=${
FROMEXTEN}))
exten => exten, n, Set(CDR(cnum)=${FROMEXTEN})
exten =>
exten,n,Set(CALLTYPE=${IF($[${LEN(${FROM_DID})}]?external:internal)})
exten =>
exten,n,ExecIf(${LEN(${CALLTYPE_OVERRIDE})}?Set(CALLTYPE=${CALLTYPE_OVE
RRIDE}))
exten =>
exten,n,Set(CALLEE=${DB(AMPUSER/${ARG2}/recording/in/${CALLTYPE})})
exten => exten,n,ExecIf($[!${LEN(${CALLEE})}]?Set(CALLEE=dontcare))
exten => exten,n,GotoIf($["${CALLTYPE}"="external"]?callee)
exten => exten,n,GotoIf($["${CALLEE}"="dontcare"]?caller)
exten =>
exten,n,ExecIf($[${LEN(${DB(AMPUSER/${FROMEXTEN}/recording/priority)})}
]?Set(CALLER_PRI=${DB(AMPUSER/${FROMEXTEN}/recording/priority)}):Set(CA
LLER PRI=0))
```
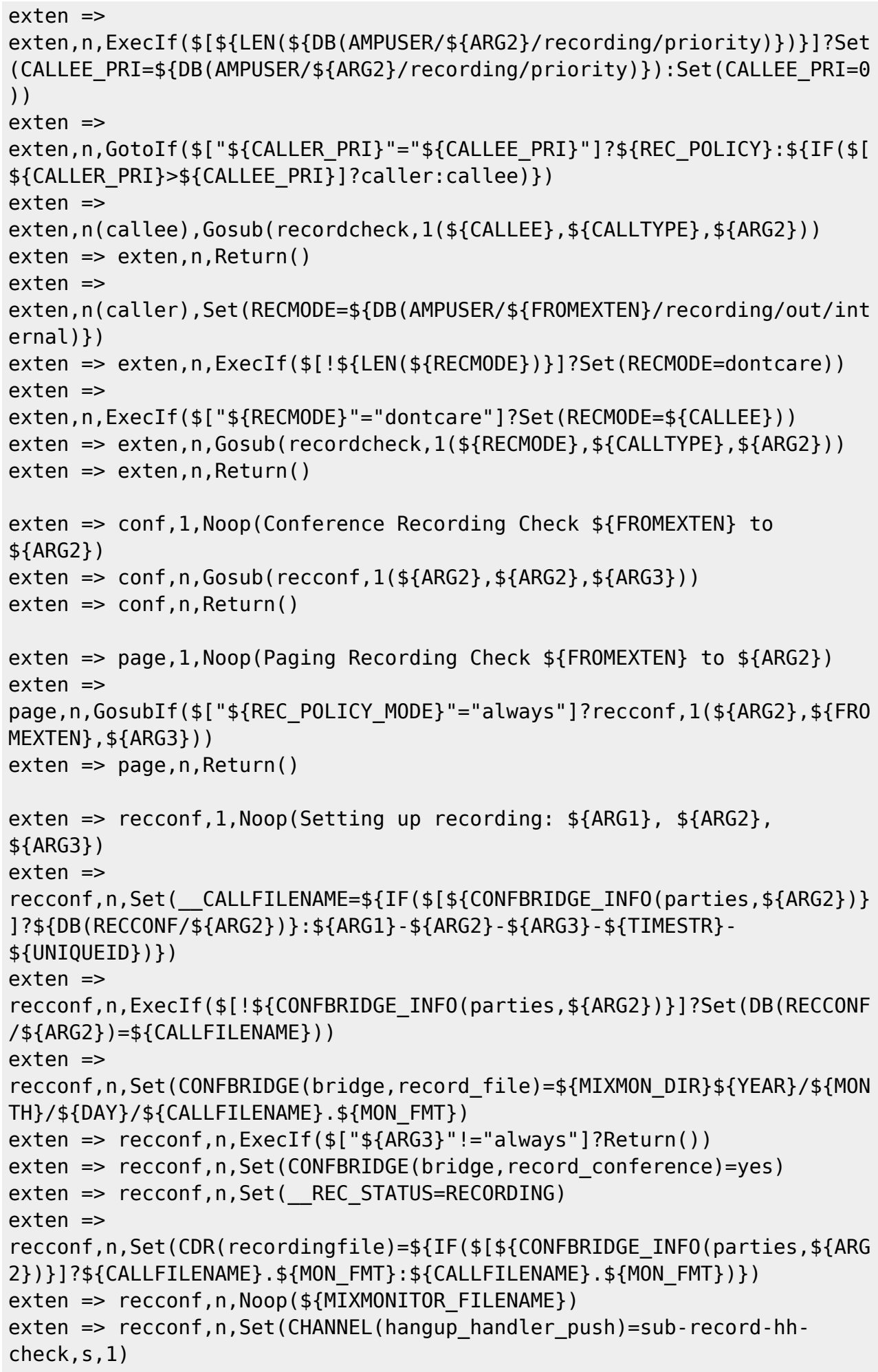

```
exten => recconf.n.Return()
exten => recq,1,Noop(Setting up recording: ${ARG1}, ${ARG2}, ${ARG3})
exten => recq, n, Set(AUDIOHOOK INHERIT(MixMonitor)=yes)
exten =>
recq,n,Set(MONITOR FILENAME=${MIXMON DIR}${YEAR}/${MONTH}/${DAY}/${CALL
FILENAME})
exten =>
recq,n,MixMonitor(${MONITOR FILENAME}.${MON FMT},${MONITOR OPTIONS}${MI
XMON_BEEP},${MIXMON_POST})
exten => recq, n, Set( REC STATUS=RECORDING)
exten => recq,n,Set(CDR(recordingfile)=${CALLFILENAME}.${MON FMT})
exten \Rightarrow \text{recq}, n, \text{Return}()exten => parking,1,Noop(User ${ARG2} picked up a parked call)
exten => parking,n,Set(USER=${ARG2})
exten => parking,n,ExecIf($[!${LEN(${ARG2})}]?Set(USER=unknown))
exten =>
parking,n,Set(RECMODE=${DB(AMPUSER/${ARG2}/recording/out/internal)})
exten => parking,n,ExecIf($[!${LEN(${RECMODE})}]?Set(RECMODE=dontcare))
exten => parking,n,Gosub(recordcheck,1(${RECMODE},parked,${USER}))
exten \Rightarrow parking,n,Return();--== end of [sub-record-check] ==--;
```
и выполните команду

dialplan reload

в консоли Asterisk

```
Код проверен на FreePBX 13.0.191.11, 14.0.2.10 и 15.0.23.25.
```
Если мажорная (13 в данном примере) версия FreePBX у вас отличается, то контекст [subrecord-check] может быть немного другим. Напишите нам на [support@vistep.ru](mailto:support@vistep.ru) и мы поможем с написанием диалплана данного контекста.

3. Теперь научим FreePBX писать табличку queue\_log.

Отправляемся в web-интерфейс и создаем новый файл под именем **extconfig.conf**, кликнув Add New File.

Внести в него нужно лишь одну строчку

```
[settings]
queue log => odbc,asteriskcdrdb
```
Скрин:

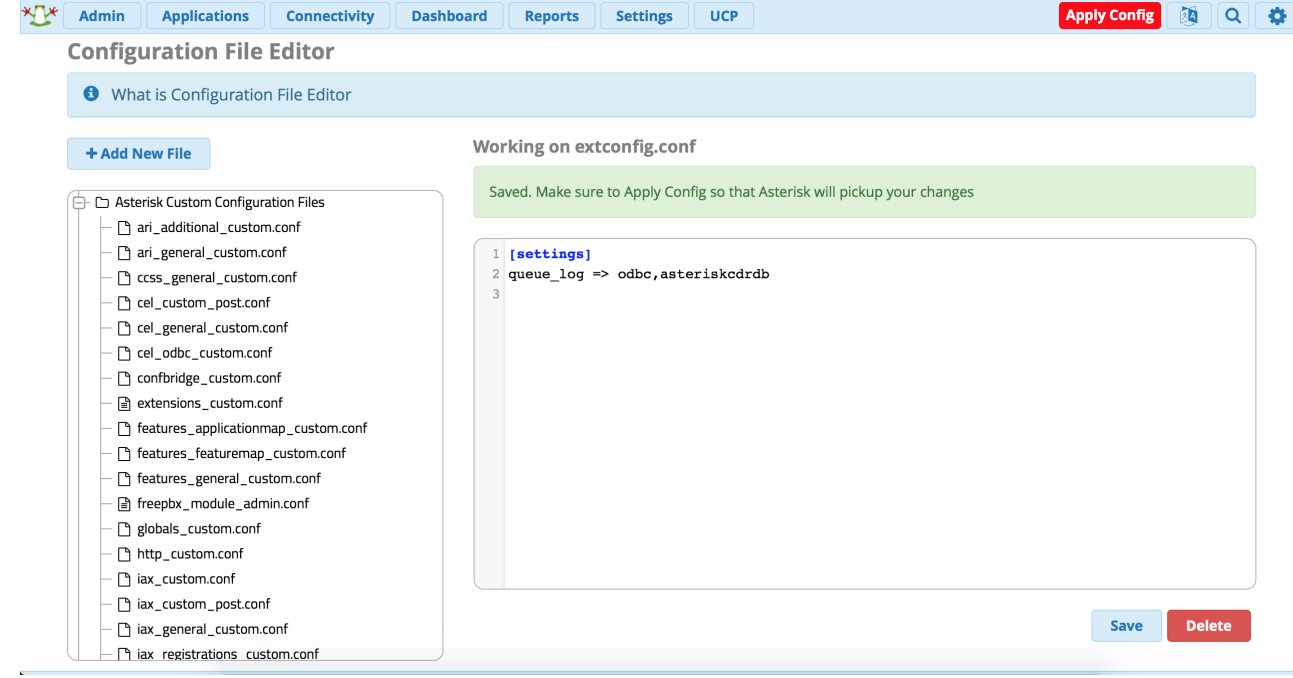

### \*не забываем про Save и Apply Configs

После выполнения данных действий и совершения звонков в очереди, запрос из консоли mysql

SELECT \* FROM queue log;

должен вернуть вам нечто подобное

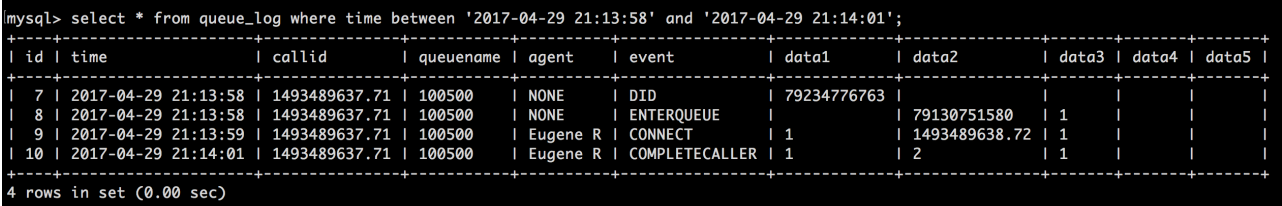

\*на запрос в скрине не ориентируйтесь, там мы специально добавили условие, чтобы сократить выхлоп

4. Для входа в систему статистики используйте данные авторизации (Email-адрес/Пароль для авторизации) из регистрационного письма.

На этом настройка завершена, приятного пользования! По любым вопросам/неполадкам/пр. пишите нам на support@vistep.ru или прямо из интерфейса, в меню Help Desk.

#### Некоторые замечания по части MySQL.

1. В ходе своей работы установщик подключается к БД Asterisk, для чего ему необходимы имя пользователя и пароль. Создать их можно, например, вот так:

```
mysql -uroot -p
Enter password:
Welcome TO the MariaDB monitor.
                                 Commands END WITH ; OR \g.
Your MariaDB connection id IS 3359
Server version: 5.5.60-MariaDB MariaDB Server
```
Copyright (c) 2000, 2018, Oracle, MariaDB Corporation Ab AND others. TYPE 'help;' OR '**\h**' FOR help. TYPE '**\c**' TO clear the CURRENT INPUT statement. MariaDB  $[(NONE)] > GRANT ALL PRIVILEGES ON *.* TO 'vistepru'@'%' \n\$ IDENTIFIED BY 'MySuperPassword111' WITH GRANT OPTION; FLUSH privileges; quit

2. Также проверьте, что MySQL слушает не только 127.0.0.1, но и IP-адрес, по которому к нему будет обращаться система статистики. За это в настройках MySQL отвечает параметр **bind-address**, проще всего закомментировать эту строку в my.cnf и перезагрузить демон MySQL, тогда сервис будет слушать все IP-адреса сервера.

From: <https://wiki.vistep.ru/>- **Система статистики call центров на IP-АТС Asterisk (FreePBX)**

Permanent link: **[https://wiki.vistep.ru/doku.php?id=install\\_local\\_version\\_fpbx](https://wiki.vistep.ru/doku.php?id=install_local_version_fpbx)**

Last update: **2023/02/16 13:46**

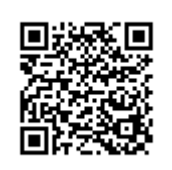